## QUEMAX INSTALLATION INSTRUCTIONS

( For Network Print Server )

BBF-106441 Rev. \*

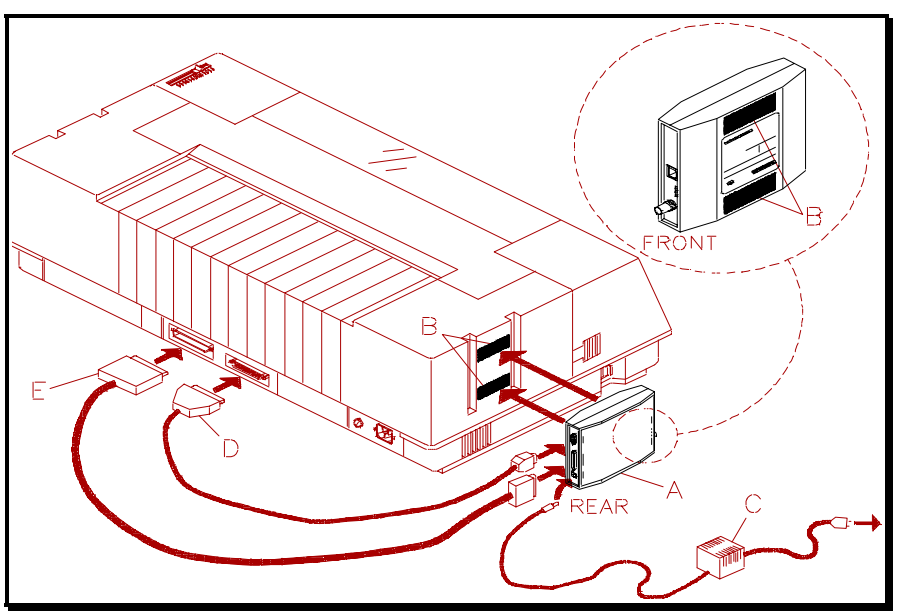

**Figure 1 Quemax connections shown on Performax**

1)Remove packing material from the **Quemax (A)** kit which should contain the following items:

- ♦. Velcro mounting strips (**B** )
- ♦. Power transformer ( **C** )
- ♦.Serial Cable ( **D** )
- ♦.Parallel Cable ( **E** )
- ♦.1- 3.5" disk with TES/Kermit in ( DOS format )
- ♦.1- 3.5" disk with Enstall & rprint ( UNIX TAR format )
- ♦.1- 3.5" disk with LAN Manager utilities ( DOS format )
- ♦.2- chips (Documax)
- ♦.3 or 5- chips (Performax)
- ♦.User Documentation
- ♦.4- Stick-on Feet

2)Join mating strips of **Velcro (** B ) to each other. Remove adhesive backing on one side then attach to **Print Server**

**( A )** in the location shown in dashed circle above. Repeat for the other strip. Remove backing from exposed side of both strips then attach entire unit in desired location. Press firmly.

**NOTE**:You may also use the Ethernet Print Server **( A )** as a desk top unit by attaching the rubber feet included.

- 3)Attach the **Serial cable ( D )** small DB 9 connector to the port labeled Serial on the Print Server **( A ).** Attach the other end to the DB 25 connector located on back of printer. Use this connection to access network related setup features using the keypad on Performax and Documax only.
- **NOTE**:To replace main printer firmware on Documax and Performax refer to Firmware Installation Instruction in kit.
- 4)Attach the **Parallel cable ( E )** DB 25 connector to the port labeled Parallel on Print Server **( A ).** Attach the other end to Centronics connector located on back of printer.
- 5)Attach Ethernet using either **BNC** or **UTP** connector **( ONE ONLY ).**
- 6)Attach the modular power supply cable from **Transformer ( C )** to the jack labeled **+5 VDC** located on *Rear* of Print Server  $(A)$ . Connect the transformer power cord to an AC power outlet. The green LED labeled **Power** on the *Front* of the Print Server should illuminate.
- 7)Refer to the **N-Series Network Installation and User** Guide manual for instructions on how to configure your particular network environment and Protocol you are using.